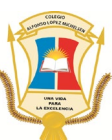

# **AGENDA SEMANAL 12 AL 16 DE ABRIL**

#### **PROGRAMA DE EDUCACIÓN MEDIA PARA EL SIGLO XXI – GRADO 11°**

# **JORNADA TARDE**

### *DIA LUNES 12 DE ABRIL*

1. Se realiza el encuentro virtual para dar a conocer generalidades del programa de educación media para el siglo XXI y adicionalmente se brinda la explicación de la **actividad #2** para su desarrollo en esta semana.

El encuentro será a partir de las **10:00 am** por medio de la plataforma Teams. **El link de acceso a la videoconferencia es:** 

**<https://n9.cl/wym67>**

2. Los docentes participan de las comisiones de evaluación de grado once con respecto al primer corte académico.

### *DIA MARTES 13 DE ABRIL*

Tutorías docente Javier Ortiz – Diseño de experiencia

# *DIA MIERCOLES 14 DE ABRIL*

1. Charla virtual ofrecida por la universidad ECCI a los estudiantes del Colegio Alfonso López Michelsen, la cual lleva por nombre "**Inmersión a la vida universitaria"**

#### **Datos Importantes para la participación**

 **Participantes:** Estudiantes de grado once – Jornada Tarde **Dia:** miércoles 14 de abril **Hora:** Inicio 10:00 am - Fin 11:00 am **Plataforma:** Google Meet **Vínculo de acceso:** <https://meet.google.com/hvx-dfsr-hfz>

2. Tutorías docente Johana Amórtegui – Matemáticas Aplicadas

# *DIA JUEVES 15 DE ABRIL*

Tutorías docente Adriana Moncaleano – Contexto e Investigación

# *DIA VIERNES 16 DE ABRIL*

Tutorías docente Victoria Garzón – Software

#### *Notas importantes*

- *1. Dentro de los espacios de tutoría serán atendidos los estudiantes que fueron citados por cada docente con fines de brindar soporte a cada investigación.*
- *2. Les recordamos visitar frecuentemente la plataforma Teams así como la página web del programa con el fin de estar informados de novedades que se pueden presentar.*

<https://educacionmediaintegralalm.wordpress.com/>

Atentamente

**Equipo Docente de grado Once Programa Educación Media para el siglo XXI Colegio Alfonso López Michelsen IED**

**The Contract of Street** 

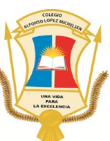

# **A continuación, compartimos la actividad para esta semana:**

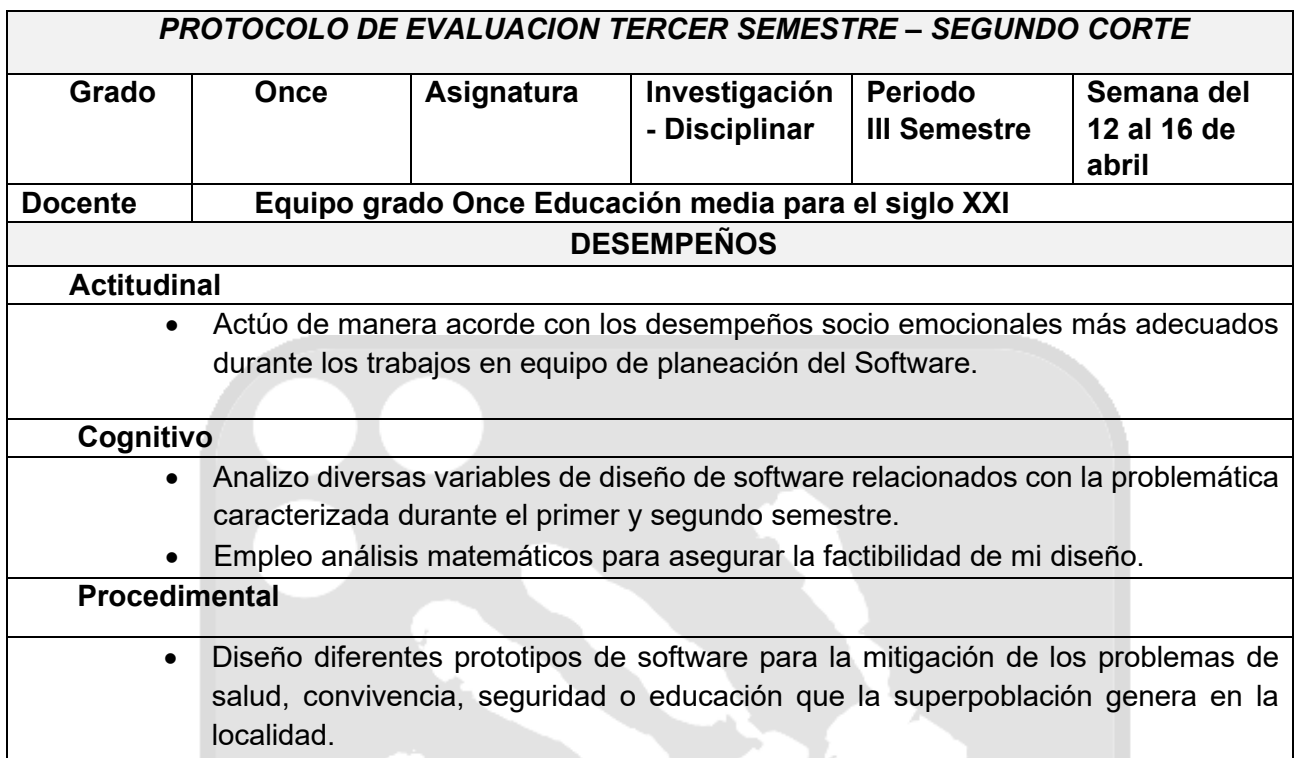

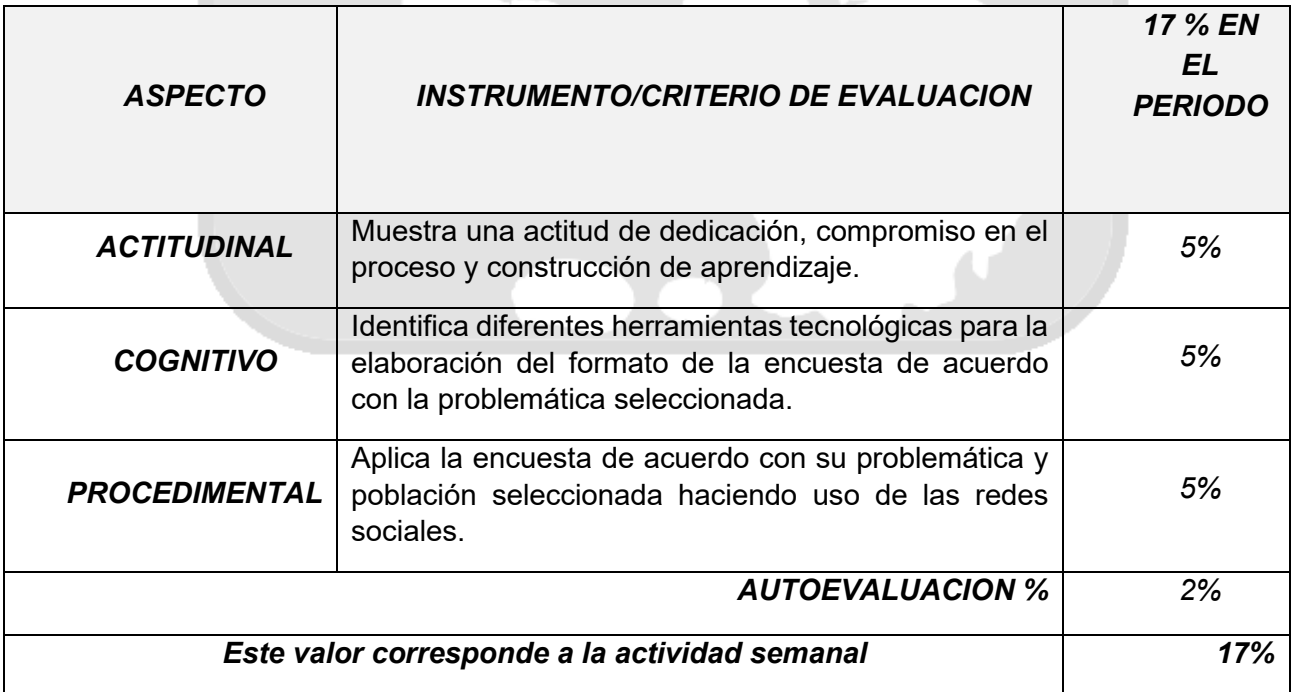

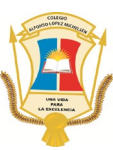

# INVESTIGACIÓN Y DISCIPLINAR III

**MODULO DE TRABAJO ABRIL - MAYO**

**Semana del 12 al 16 de abril**

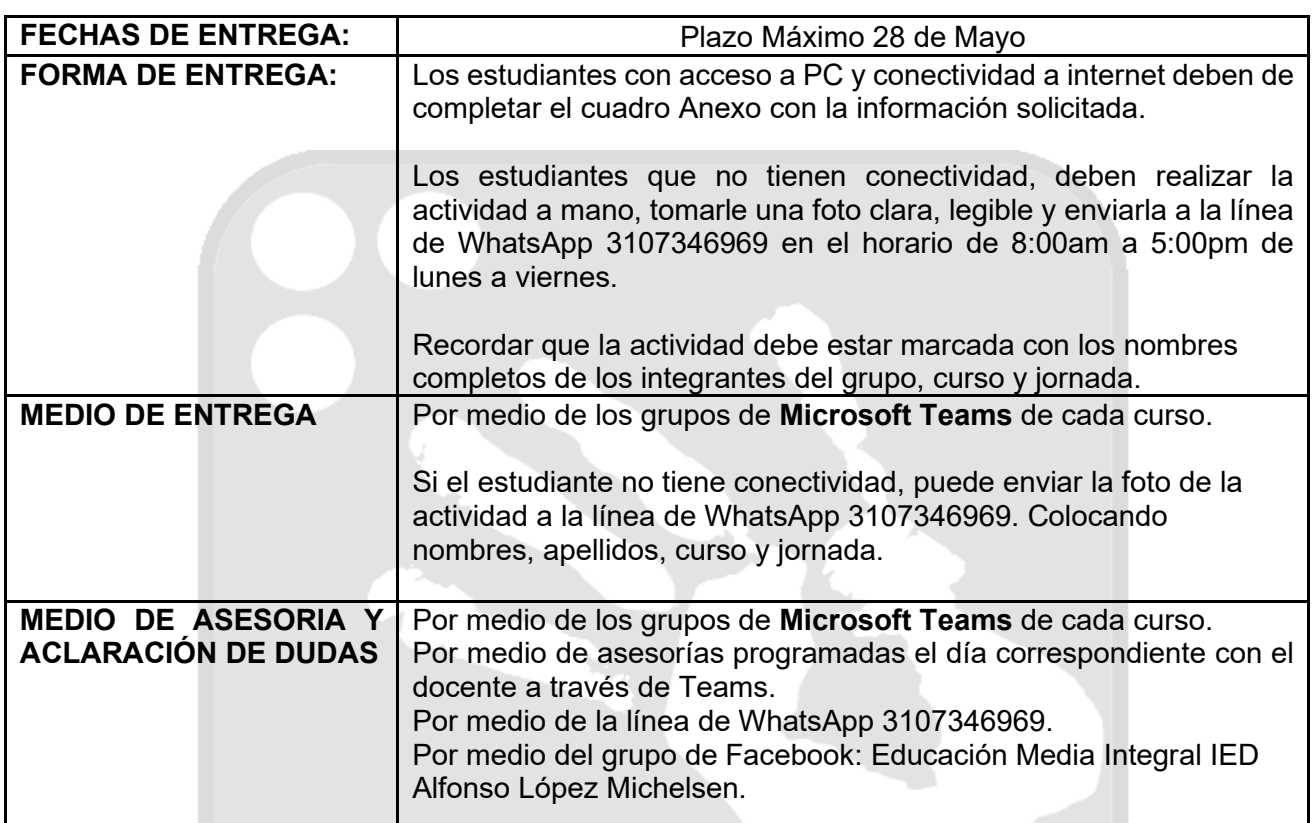

**I MOMENTO, MOTIVACION Y EXPLICACION A LOS APRENDIZAJES** (Tiempo estimado: 1 hora)

# **HERRAMIENTAS CREACIÓN DE FORMULARIOS**

#### **1. Google Forms**

Los **formularios de Google** son ampliamente usados para crear encuestas fácil y rápidamente, ya que permiten planificar eventos, hacer preguntas a tus empleados o clientes y recopilar diverso tipo de información de una manera simple y eficiente. Los **formularios de Google** nos permiten incluir distintos tipos de preguntas como respuestas cortas, párrafos, selección múltiple, casillas de verificación, desplegable, escala lineal, cuadrícula de varias opciones, entre otras.

# **Ventajas**

- Es una herramienta gratis, a través de Internet, que permite recopilar información de forma fácil y eficiente.
- Con los formularios de Google puedes crear en minutos encuestas y formularios para dar una clase, una charla o para preguntar a tus clientes y/o colaboradores.
- Para empezar a usarlos, sólo necesitas una cuenta de Google, la misma con la que accedes a Gmail o Google Drive.
- La interfaz es muy fácil de usar.
- Los formularios se integran con las hojas de cálculo de Google lo que permite acceder a una vista de hoja de cálculo de los datos recopilados que facilita el análisis.
- Podemos enviar el formulario por correo electrónico, integrarlo en nuestra página web o enviar el enlace vía redes sociales o cualquier otro medio.

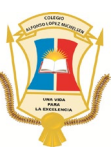

#### **Desventajas**

- La personalización de diseño para el formulario es muy limitada.
- Es necesario tener internet para poder usar esta herramienta.
- Su manejo podría no ser seguro si el usuario no crea una buena contraseña y la protege.
- Existen ciertas limitaciones relativas a las capacidades que la herramienta acepta según el formato del documento: para textos, hasta 500 Kb; imágenes, hasta 2 Mb; y para hojas de cálculo hasta 256 celdas o 40 hojas.

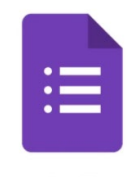

Google Forms

#### **2. OneDrive Microsoft Forms**

**Microsoft Forms** es una herramienta muy intuitiva para **realizar cuestionarios** que permite en muy poco tiempo crear encuestas con preguntas de opción múltiple, abiertas, clasificaciones, etc. Como complemento los resultados se mostrarán con estadísticas detalladas en forma de gráficos muy visuales con la información referente a cada pregunta y estudiante. Los resultados pueden consultarse al momento y **descargarse en Excel** para realizar un análisis más avanzado.

Con Microsoft Forms, puedes crear diferentes tipos de cuestionarios, por ejemplo:

- **Encuestas:** Se pueden usar por ejemplo para recopilar comentarios de los clientes, medir la satisfacción de los empleados y organizar eventos de equipo.
- **Pruebas:** Podemos medir el conocimiento de los alumnos, evaluar el progreso de la clase y concentrarnos en los temas que necesitan mejorar.

#### **Ventajas**

- Forms permite personalizar el fondo de los formularios, insertando una imagen desde Bing o OneDrive, o cargando una imagen directamente desde el equipo. Basándose en la imagen de fondo, **Forms ajusta automáticamente el color del tema.**
- Actualmente, Microsoft trabaja en un sitio de web, con el nombre de Other Forms, donde los diseñadores de formularios pueden acceder a todas las encuestas que han sido creadas de manera abierta a través del enlace Compartir.

#### **Desventajas**

- **1. Almacenamiento gratuito reducido**: Si bien en sus versiones de pago tienen bastante capacidad, la versión gratuita sólo ofrece 5GB de disco duro virtual. Por lo que si se pregunta ¿**es mejor Onedrive o Google Drive** en este sentido? Onedrive lleva las de perder, puesto que **Google Drive cuenta con 15 GB gratuitos de almacenamiento.**
- 2. **Necesidad de internet al inicio**: Es obligatorio el uso de internet para la configuración de la aplicación, así como para poder sincronizar los archivos.
- 3. **Una cuenta por usuario**: Permite la creación de una sola cuenta por usuario, por lo que de crearse más de una se podría estar frente a la posibilidad de que sea eliminada.

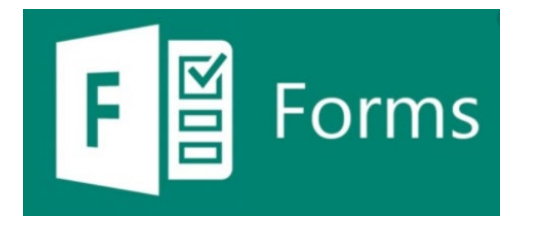

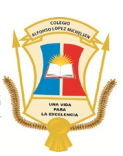

#### 3. **Excel**

Excel es un programa de hoja de cálculo comercial que produce y distribuye Microsoft. Este se encuentra disponible para Windows, Mac OS, Android y iOS. Excel realiza cálculos básicos, usando herramientas gráficas, creando tablas dinámicas y macros.

Tradicionalmente, las hojas de cálculo eran realizadas a mano, pero para la década de los 80's esto cambia con la llegada de las computadoras y en 1985 aparece la primera versión de Excel para Macintosh.

Como mencionamos, Excel hace uso de hojas de cálculo, estas presentan tablas de valores dispuestas en filas y columnas, que pueden ser manipuladas matemáticamente utilizando operaciones y funciones aritméticas tanto básicas como complejas.

#### **Ventajas**

Excel es el software por excelencia para el análisis de datos y cálculos automatizados. Es utilizado a diario por millones de empresas y podemos entender perfectamente las razones.

- Organización de datos.
- Agiliza los cálculos.
- Tienen acceso múltiples usuarios.
- Integrado a la plataforma de Office 365.
- Tiene soporte en aplicaciones de terceros.

#### **Desventajas**

Sin embargo, y como es natural, no todo puede ser positivo, dado que, toda creación humana tiene espacio para ser insuficiente. Algunas de las desventajas más comunes de usar Microsoft Excel son las siguientes:

- Puede dejar espacio a sesgos del usuario.
- Curva de aprendizaje alta.
- Alto consumo de tiempo
- Carencia de archivos de seguridad.

**II MOMENTO, EJERCITACION Y APLICACIÓN DEL CONOCIMIENTO** (Tiempo estimado: 1 hora 30 minutos)

- 1. Para la elaboración de la actividad deben de realizar la lectura del momento uno para su comprensión.
- 2. Deben de tener presente que en la semana uno del 01 al 05 de abril, elaboraron 10 preguntas para la encuesta. Para esta actividad deben de escoger una herramienta en línea y elaborar el formato de la encuesta con sus 10 preguntas y aplicar a mínimo 20 amigos o al grupo familiar, esta aplicación debe ser a través de redes sociales como Facebook, Instagram, Twitter, WhatsApp, entre otras.

\*El instrumento – encuesta deberá ser aplicado de manera virtual debido a las condiciones sanitarias en las que nos encontramos actualmente.

- 3. Deben de generar el enlace y compartir a través de las redes sociales que ustedes utilicen.
- 4. Después de haber aplicado la encuesta deben de generar o descargar el archivo de Excel con las debidas respuestas.
- 5. Como evidencia deben de enviar el enlace y archivo de Excel generado por la herramienta seleccionada.
- 6. Para el formato de la encuesta debe de contener la siguiente descripción:

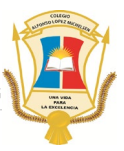

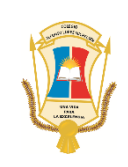

# **COLEGIO "ALFONSO LÓPEZ MICHELSEN" IED "COMUNICACIÓN, ARTE Y EXPRESIÓN, UNA VIDA PARA LA EXCELENCIA" PROGRAMA EDUCACIÓN MEDIA INTEGRAL**

# **ENCUESTA**

**La siguiente encuesta se realiza con fines educativos para el programa de Educación Media para el siglo XXI – Diseño y Desarrollo de Software de la Institución Educativa Distrital Alfonso López Michelsen.** 

**La información aquí consignada únicamente será utilizada con fines académicos, por lo que no se requiere proporcionar datos personales. El objetivo de la siguiente encuesta es obtener datos exactos sobre la siguiente problemática:** 

**\_\_\_\_\_\_\_\_\_\_\_\_\_\_\_\_\_\_\_\_\_\_\_\_\_\_\_\_\_\_\_\_\_\_\_\_\_\_\_\_\_\_\_\_\_\_\_\_\_\_\_\_\_\_\_\_\_\_\_\_\_\_\_\_\_\_\_\_\_\_\_\_\_\_\_\_**

**Quienes realizan la encuesta son los estudiantes de grado once:**

- **Nombre 1**
- **Nombre 2**
- **Nombre 3**
- **Nombre 4**

**Agradecemos su colaboración para contestar las siguientes preguntas:**

**(En este espacio deben colocar las 10 preguntas corregidas de la actividad anterior incluyendo las opciones de respuesta)**

**III MOMENTO, CIERRE Y EVALUACION DE LOS APRENDIZAJES** (Tiempo estimado: 30 minutos)

Por favor, resolver la siguiente encuesta para evaluar la asimilación del tema abordado en esta semana:

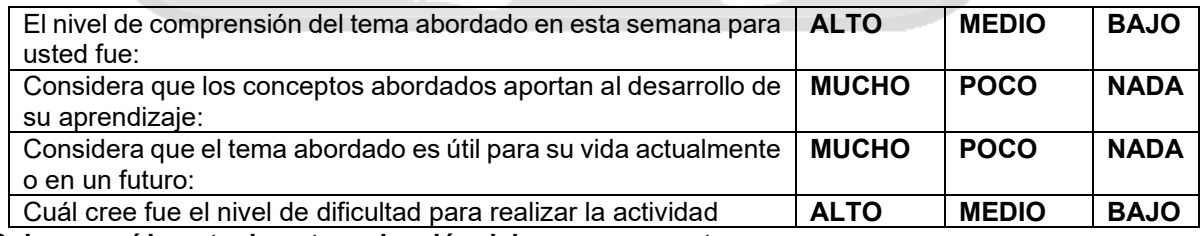

**Coloca aquí la nota de autoevaluación del grupo para esta semana: \_\_\_\_\_\_\_\_\_\_.**

#### **REFERENCIAS**

<https://mydatascope.com/blog/es/ventajas-y-desventajas-del-uso-de-formularios-de-google/> [https://support.microsoft.com/es-es/office/introducci%C3%B3n-a-microsoft-forms-bb1dd261-260f-](https://support.microsoft.com/es-es/office/introducci%C3%B3n-a-microsoft-forms-bb1dd261-260f-49aa-9af0-d3dddcea6d69)[49aa-9af0-d3dddcea6d69](https://support.microsoft.com/es-es/office/introducci%C3%B3n-a-microsoft-forms-bb1dd261-260f-49aa-9af0-d3dddcea6d69) <https://aglaia.es/blog/office-365/que-es-microsoft-forms/> [https://administrarproyectos.com/microsoft-excel-que-es-ventajas-y](https://administrarproyectos.com/microsoft-excel-que-es-ventajas-y-desventajas/#Ventajas_de_Microsoft_Excel)[desventajas/#Ventajas\\_de\\_Microsoft\\_Excel](https://administrarproyectos.com/microsoft-excel-que-es-ventajas-y-desventajas/#Ventajas_de_Microsoft_Excel)